## Git & Github

By Emmanuel Borishade

# Git vs

Software

Command line control system

## Github

Host for git repositories

Browser control system

#### Git

- Local
- Unique for "Branching" model
- Maintained by Linux Foundation

### Github

- cloud-based
- Collaboration model
- Purchased by Microsoft

#### Must Watch: 24

- Action
- Suspense
- "realtime"

Start at season 4, go forward

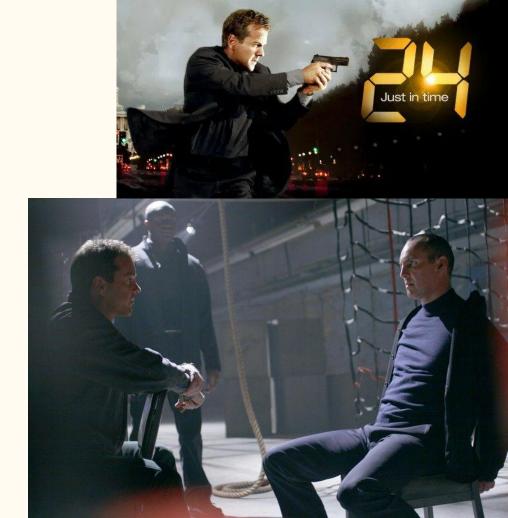

# What is Git?

A "high quality version control system"

Github hosts the files with changes.
There are alternatives...

#### How to use Git

```
kaeko@kaeko:~$ cd GITHUB
kaeko@kaeko:~/GITHUB$ git init
Reinitialized existing Git repository in /home/kaeko/GITHUB/.git/
kaeko@kaeko:~/GITHUB$ git add randomFile.txt
kaeko@kaeko:~/GITHUB$ git commit -m "Just made random file to add"
[master baedcf3] Just made random file to add
    1 file changed, 1 insertion(+)
    create mode 100644 randomFile.txt
kaeko@kaeko:~/GITHUB$ git add thisScreenshot.png
```

```
File Edit View Search Terminal Help

kaeko@kaeko:~/GITHUB$ git remote add origin https://github.com/Eborishade/CSC210
fatal: remote origin already exists.
kaeko@kaeko:~/GITHUB$ git push
Username for 'https://github.com':
```

More on "git push"

First tell it where to push
 a. \$git remote add origin [github file url]

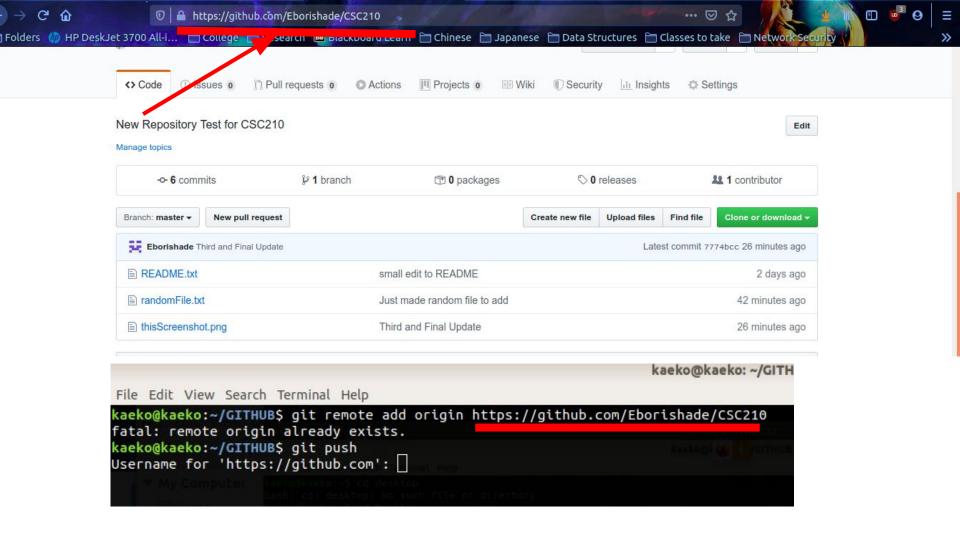

## Must Watch: 91 Days

Action
Drama
Historical: Prohibition
Era

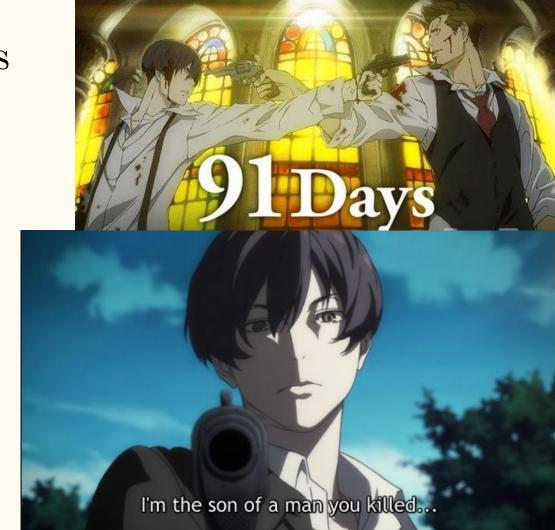

https://myanimelist.net/anime/32998/91\_Days

## Making an Account: Git

• Username <u>not</u> essential

-havn't seen it

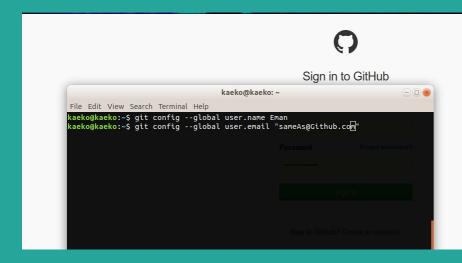

Use <u>same Email</u> for both

## Making an Account: Github

Username <u>is</u> essential
 -its everywhere

|                                                                                                    | Username                                                                                                    |
|----------------------------------------------------------------------------------------------------|----------------------------------------------------------------------------------------------------|
| Built for                                                                                                    | Email                                                                                                    |
| developers                                                                                                    | Password                                                                                                    |
| BitHub is a development platform inspired by the way you work. From <b>open source</b> to <b>business</b> , you can host and review code, manage projects, and build software alongside 40 million developers. | Make sure it's at least 15 characters OR at least 8 characters including a number and a lowercase letter. Learn more.                             |
|                                                                                                    | Sign up for GitHub                                                                                                    |
|                                                                                                    | By clicking "Sign up for GitHub", you agree to our Terms of Service and<br>Privacy Statement. We'll occasionally send you account related emails. |

Use <u>same Email</u> for both

## How Easy is it? Very

- 1. Download
- 2. initialize anywhere
- 3. add to git
- 4. commit -message
- 5. push to Github

#### Must Watch: The Blacklist

- Action
- Mystery
- Drama
- Crime

https://www.nbc.com/the-blacklist

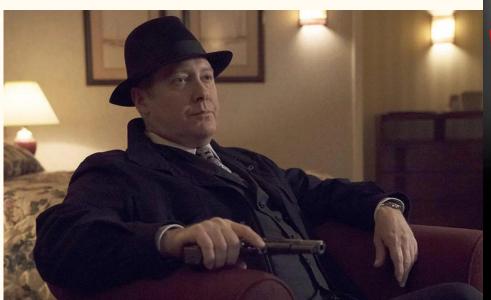

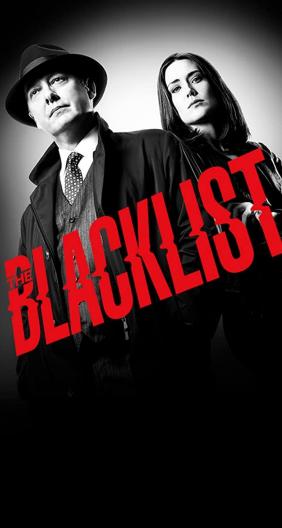

## Git theory: Branches

- A unique set of code changes under unique name

What you are working with.

Master Branch

-All changes merged to this branch

Located at: github.com/yourname/projectname

#### Checkout

\$git branch -a

\$git checkout -b [branchname]

## \$git checkout [branchname]

For more see:

https://thenewstack.io/dont-mess-with-the-master-working-with-branches-in-git-and-github/

### Must Watch: Eve no Jikan

- Sci-Fi
- Drama
- "Slice of Life"

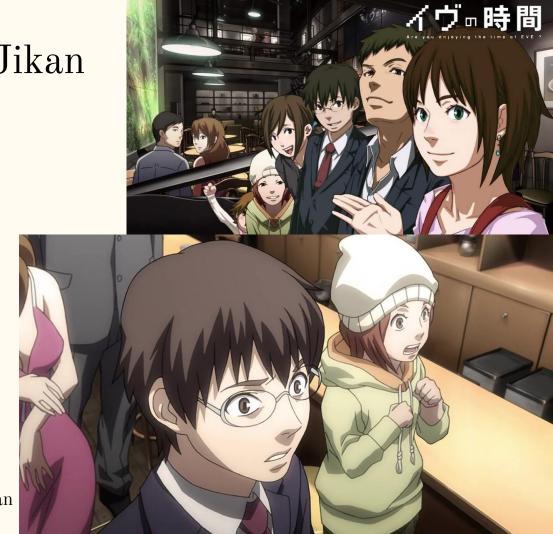

## My Github

https://github.com/Eborishade/CSC210/

- 1. Presentation
- 2. Screenshots w/ edit history

#### Other Sources

1. The Github notes:

https://docs.google.com/document/d/1gGfbhzmo C UEuZNVG1ESLobwwhdRklL0JXuc-e- Gk/edit

2. What are branches?

https://thenewstack.io/dont-mess-with-the-master-working-with-branches-in-git-and-github/

3. Your Git vs Github Username?

https://help.github.com/en/github/using-git/setting-your-username-in-git

- 4. Get git, get gud: git-scm.com/downloads
- 5. Github Signup: github.com